## **Vývojový kit EEDT-6.0**

## **Práca s jednočipovým mikropočítačom P89V51RD2FN**

Úlohy:

- 1. Skontrolujte, či má vývojový kit odpojený napájací adaptér v SEC.27 (zásuvka v pravom dolnom rohu)
- 2. Budeme používať nasledovné komponenty vývojového kitu:
	- mikropočítač P89V51RD2FN  $\bullet$
	- ISP konektor pre programovanie mikropočítača  $\bullet$
	- $\bullet$ osmicu indikačných LED diód
	- spínače s PULL-UP odpormi  $\bullet$
	- spínače s PULL-DOWN odpormi  $\bullet$
	- maticovú klávesnicu 4x4  $\bullet$
	- štvormiestny 7-segmentový displej  $\bullet$
	- 8-bitový oddeľovač s výkonovými výstupmi ULN2803  $\bullet$
	- Sériový port RS232C  $\bullet$
- 3. Z priložených schém zistite čísla sektorov uvedených komponentov a overte ich umiestnenie na vývojovom kite. Odčítajte hodnotu frekvencie z kryštálu pri mikropočítači P89V51RD2FN. Frekvencia je uvedená v MHz.
- 4. Overte pripojenie jednotlivých signálov programátora FlashMagic k vývojovému kitu podľa nasledovnej tabuľky:

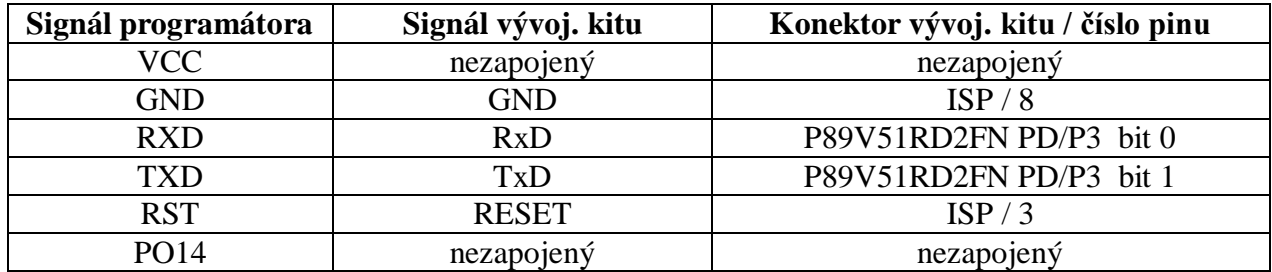

- 5. Overte pripojenie logickej sondy na napájanie v SEC.27. Červený káblik pripojený na +5V, čierny na GND.
- 6. Pripojte napájací adaptér k vývojovému kitu.
- 7. Logickou sondou overte:
	- činnosť resetovacieho tlačidla RST. Merajte na pine RESET mikropočítača a overte zmeny logickej úrovne pri stlačení a uvoľnení tlačidla.
	- činnosť oscilátora mikropočítača. Merajte na pinoch XTAL1 a XTAL2 mikropočítača.  $\bullet$
- 8. Osciloskopom zmerajte amplitúdu a frekvenciu signálov na pinoch XTAL1 a XTAL2 mikropočítača a nakreslite ich tvar.
- 9. Odpojte napájací adaptér od vývojového kitu.
- 10. Pomocou prepojovacích káblikov pripojte 8 indikačných LED diód zo SEC.20 na port P0 mikropočítača P89V51RD2FN.
- 11. Vypočítajte maximálny prúd pretekajúci LED diódou, ak hodnota predradného odporu je 1 kΩ. Pomocou katalógového listu mikropočítača overte, či diódy môžu byť priamo spínané pinmi portu P0.
- 12. Overenie funkčnosti portu P0 mikropočítača:
	- Napíšte testovací program *(prog1.asm),* ktorý zapíše na port P0 mikropočítača zvolené 8-  $\bullet$ bitové číslo, obsahujúce 4 nuly a 4 jedničky a potom vykoná dynamický stop. Program bude začínať na adrese 0000H.
	- Pripojte napájací adaptér k vývojovému kitu.
	- Pomocou programátora FlashMagic naprogramujte *prog1.hex* do mikropočítača. Po  $\bullet$ ukončení download-u stlačte tlačidlo RST a logickou sondou overte nastavenie bitov portu P0. Vizuálne overte, či svietia zodpovedajúce LED diódy.
	- Odpojte napájací adaptér od vývojového kitu.  $\bullet$
- 13. Pomocou prepojovacích káblikov pripojte 8 spínačov s PULL-UP odpormi na port P1 mikropočítača P89V51RD2FN.
- 14. Overenie funkčnosti portu P1 mikropočítača:
	- Napíšte testovací program *(prog2.asm)*, ktorý načíta hodnotu z portu P1, načítanú hodnotu potom zapíše na port P0 a skočí na začiatok programu. Program bude začínať na adrese 0000H.
	- Pripojte napájací adaptér k vývojovému kitu.
	- Pomocou programátora FlashMagic naprogramujte *prog2.hex* do mikropočítača. Po ukončení download-u stlačte tlačidlo RST a overte funkčnosť programu.
	- Odpojte napájací adaptér od vývojového kitu.
- 15. Pomocou prepojovacích káblikov pripojte 8 spínačov s PULL-DOWN odpormi na port P2 mikropočítača P89V51RD2FN.
- 16. Overenie funkčnosti portu P2 mikropočítača:
	- Napíšte testovací program *(prog3.asm)*, ktorý načíta hodnotu z portu P2, načítanú hodnotu potom zapíše na port P0 a skočí na začiatok programu. Program bude začínať na adrese 0000H.
	- Pripojte napájací adaptér k vývojovému kitu.
	- Pomocou programátora FlashMagic naprogramujte *prog3.hex* do mikropočítača. Po ukončení download-u stlačte tlačidlo RST a overte funkčnosť programu.
	- Odpojte napájací adaptér od vývojového kitu.
- 17. Overenie funkčnosti čítača/časovača T0 mikropočítača:
	- Napíšte testovací program *(prog4.asm)*, ktorý bude v sekundových intervaloch vysielať na port P0 putujúcu 0 (t. j. hodnoty 01111111B, 10111111B, …, 11111110B, 01111111B, …). Ako deličku využite čítač/časovač T0.
	- Pripojte napájací adaptér k vývojovému kitu.
	- Pomocou programátora FlashMagic naprogramujte *prog4.hex* do mikropočítača. Po  $\bullet$ ukončení download-u stlačte tlačidlo RST a overte funkčnosť programu.
	- Odpojte napájací adaptér od vývojového kitu.  $\bullet$

18. Odpojte prepojovacie kábliky z portov P1 a P2.

19. Pripojte k portu P1 vstupy "a" až "." štvormiestneho 7-segmentového displeja v SEC.1.

20. Pripojte k portu P2 (bity P2.0 až P2.3) bázy tranzistorov Q4 až Q1.

- 21. Overenie základnej funkčnosti štvormiestneho 7-segmentového displeja:
	- Napíšte testovací program *(prog5.asm)*, ktorý rozsvieti všetky segmenty všetkých štyroch 7 segmentových displejov vrátane desatinných bodiek a potom vykoná dynamický stop.
	- Pripojte napájací adaptér k vývojovému kitu.  $\bullet$
	- Pomocou programátora FlashMagic naprogramujte *prog5.hex* do mikropočítača. Po ukončení download-u stlačte tlačidlo RST a overte funkčnosť programu.
	- Odpojte napájací adaptér od vývojového kitu.  $\bullet$

22. Počítadlo sekúnd:

- Napíšte testovací program *(prog6.asm)*, ktorý bude počítať sekundy v rozsahu 0 až 19.  $\bullet$ Jednotky sekúnd budú zobrazované na pravom krajnom 7-segmentovom displeji, ostatné displeje budú zhasnuté. Po dosiahnutí 10 s sa rozsvieti desatinná bodka a displej bude pokračovať v zobrazovaní sekúnd. Po dosiahnutí 20 s displej zhasne a program vykoná dynamický stop.
- Pripojte napájací adaptér k vývojovému kitu.
- Pomocou programátora FlashMagic naprogramujte *prog6.hex* do mikropočítača. Po ukončení download-u stlačte tlačidlo RST a overte funkčnosť programu.
- Odpojte napájací adaptér od vývojového kitu.
- 23. Stopky:
	- Napíšte testovací program *(prog7.asm)*, ktorý bude počítať minúty a sekundy v rozsahu  $\bullet$ 00:00 až 59:59. Jednotky sekúnd budú zobrazované na pravom krajnom 7-segmentovom displeji (D4), desiatky sekúnd na displeji D3, jednotky minút na displeji D2 a desiatky minút na displeji D1. Na optické oddelenie minút a sekúnd bude slúžiť rozsvietená desatinná bodka na displeji D2. Po dosiahnutí hodnoty 59:59 sa displej vynuluje a program začne znovu počítať od hodnoty 00:00.
	- $\bullet$ Stopky sa odštartujú stlačením tlačidla SW1 a zastavia stlačením tlačidla SW2 (Sec-4).
	- Pripojte napájací adaptér k vývojovému kitu.
	- Pomocou programátora FlashMagic naprogramujte *prog7.hex* do mikropočítača. Po  $\bullet$ ukončení download-u stlačte tlačidlo RST a overte funkčnosť programu.
	- Odpojte napájací adaptér od vývojového kitu a rozoberte zapojenie. Programátor  $\bullet$ FlashMagic a logickú sondu nechajte pripojené.